# **Guide Module Recently Found**

Module for PrestaShop v.1.4 or higher

This module for PrestaShop allows you to improve the SEO of your online store with those keywords (keywords) for which it has been found more often by customers in the most relevant search engines (Google, Yahoo, AOL, Bing).

## Step 1. Module Installation

| ck Office > Mod    | dules                                               |             |                        | <u>(</u> )+ |
|--------------------|-----------------------------------------------------|-------------|------------------------|-------------|
| dd a module from n | ny computer   🍓 Add a module from PrestaShop Addon: | s           |                        | Se          |
|                    |                                                     |             |                        |             |
| Add a new mo       | odule                                               | N           |                        |             |
|                    | odule<br>either a zip file or a tarball.            |             |                        |             |
|                    |                                                     | Module file |                        | Examinar    |
| e module must be   | either a zip file or a tarball.                     | Module file | Upload the module from |             |

To install the module should be directed to the tab **'modules'** of the back office of prestashop and select **'Add a module from my computer'**. It opens a window where you select the ZIP file you downloaded to buy this product and once selected, click on the button **'Upload this module'**.

### **¡IMPORTANT!**

To operate this module must be installed and activated the module PrestaShop official 'Keywords in the search engine' (sekeywords) that comes by default in the installation of Prestashop.

## Step 2. Configuration

To configure the module must be accessed from the 'modules' tab in the drop-down 'SEO' and click on the Configure button that accompanies the module.

|       | tros Módulos                                                                                                    |   | 2 módulos   |
|-------|----------------------------------------------------------------------------------------------------|---|-------------|
|       | isqueda y Filtros                                                                                                    |   | 2 mõdulos   |
| CI Pa | ago Seguro                                                                                                    |   | 4 môdulos   |
| R     | eferenciamiento - SEO                                                                                                    |   | 4 mõdulos   |
| 23    | G Google Sitemap v1.8 por PrestaShop<br>Genere su fichero de Google Sitemap                                                                                                    | × | Desinstalar |
|       | Sudifium Locasativati Extinuction Solutionation     Sudifium Solutions es     Añade un bloque que contiene una nube de efiquetas con las palabras con las que     usuarios han encontrado su tienda en los buscadores.     Suprimir Desactivar Reiniciar Configurar | * | Desinstater |
|       | Adds Rich Snippets to Products v1.0 por OBSolutions.es     Adds Rich Snippets to show rich Products on Google.     Suprimit Desactivar Reiniciar                                                                                                    | ~ | Desinstater |
| 8     | C Rich Snippets for Breadcrumb v2.0 por OBSolutions es<br>Adds Rich Snippets to show rich breadcrumbs on Google.<br>Suprimir                                                                                                    | × | Instalar    |
| a Pi  | recio y Descuentos                                                                                                    |   | 4 módulos   |
|       | Iministración                                                                                                    |   | t0 mõdulos  |
|       |                                                                                                    |   |             |

Once inside the module configuration you will see all the settings that we describe below:

## Recently found block

| Tags displayed                    | 5                                                                                                    |            | Sample            |
|-----------------------------------|----------------------------------------------------------------------------------------------------|------------|-------------------|
|                                   | Set the number of tags to be dia<br>this block                                                                                                    | splayed in | No keywords found |
| Which searches to show            | <ul> <li>Most recent keywords</li> <li>Most found keywords altim</li> <li>Most found keywords last 3</li> <li>Most found keywords last 2</li> </ul> | 0 days     |                   |
|                                   | Set the type of recently found t<br>displayed in this block                                                                                         | ags to be  |                   |
| Exclude words                     |                                                                                                    |            |                   |
|                                   | Comma sepparated words to e                                                                                                    | xclude     |                   |
| Show keywords                     | <ul> <li>● inline</li> <li>● one per line</li> </ul>                                                                                                |            |                   |
| Link keywords to search<br>engine | i yes<br>no                                                                                                    |            |                   |

Tags displayed: Number of keywords to be displayed in the block.

Which searches to show: Type of keywords, available options:

- Most recent keywords
- Most found keywords (all time)
- Most found keywords (last 30 days)
- Most found keywords (last 24 hours)

**Exclude words:** List of words to be excluded.

Show keywords: Format used to display keywords in the block, options:

- Inline
- One per line

**Link keywords to search engine:** Generate a link for each keyword search link for that combination of words in the search engine of your store.

**Sample:** The table on the right will display the keywords that are displayed.

### **¡IMPORTANT!**

If your online store is fairly new, it is possible that the keywords list is empty, since not yet generated enough searches that lead to your store from a browser.

## Step 3. See the result

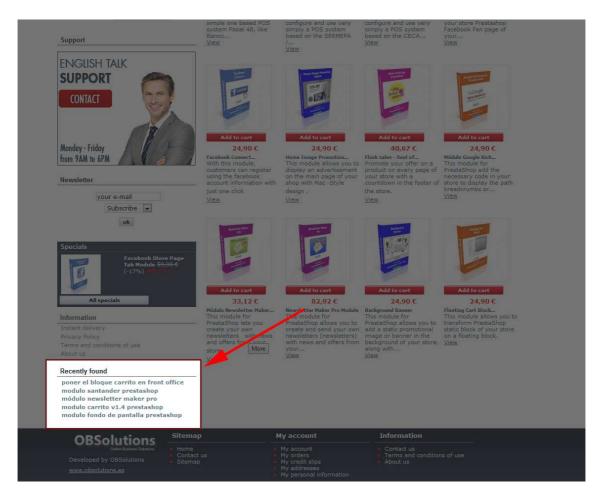

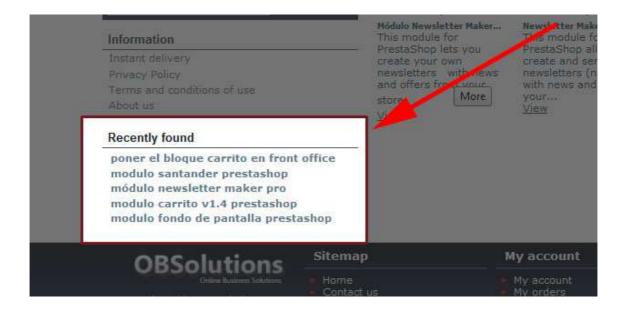

## **Block position**

You can position the block both in the left (default) and in the right column of your store from the 'Modules' -> 'Positions' in the back-office of your PrestaShop store.

## Module developed by OBSolutions

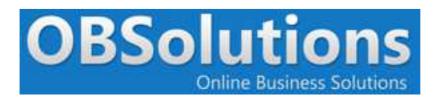

Web: <u>http://www.obsolutions.es</u> Shop: <u>http://moduleshop.obsolutions.es/en</u> Twitter: <u>Twitter.com/OBSolutions\_es</u> Facebook: <u>Facebook.com/OBSolutions.es</u> Skype: <u>obsolutions.es</u>